**1) Nejprve je nutné se přihlásit do FISu na [www.ceskyflorbal.cz](http://www.ceskyflorbal.cz/) (vpravo nahoře)**

la login.ceskyflorbal.cz/osoba/

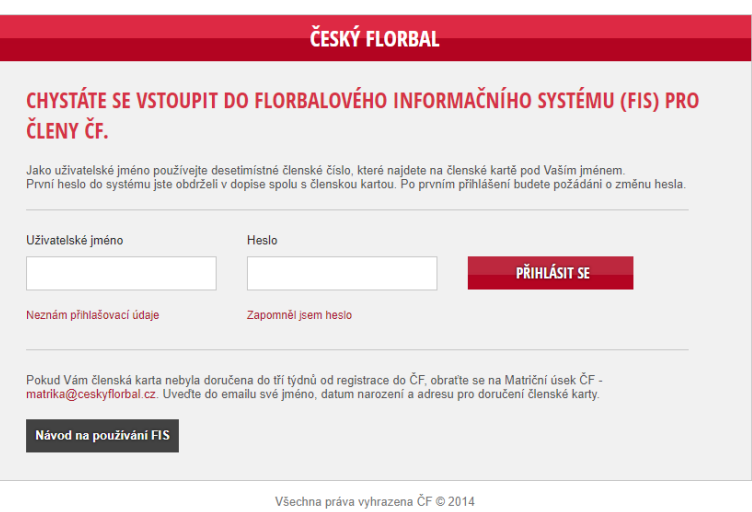

Pokud neznáš své přihlašovací údaje, klikni na "Neznám přihlašovací údaje" a nech si poslat **nové heslo na tvůj mail po zadání členského čísla, a nebo RODNÉHO ČÍSLA! Pokud ti po zadání členského nebo rodného čísla nic nepřijde, kontaktuj sekretáře tvého klubu.**

## **2) Po přihlášení si dole klikneš na platbu licence:**

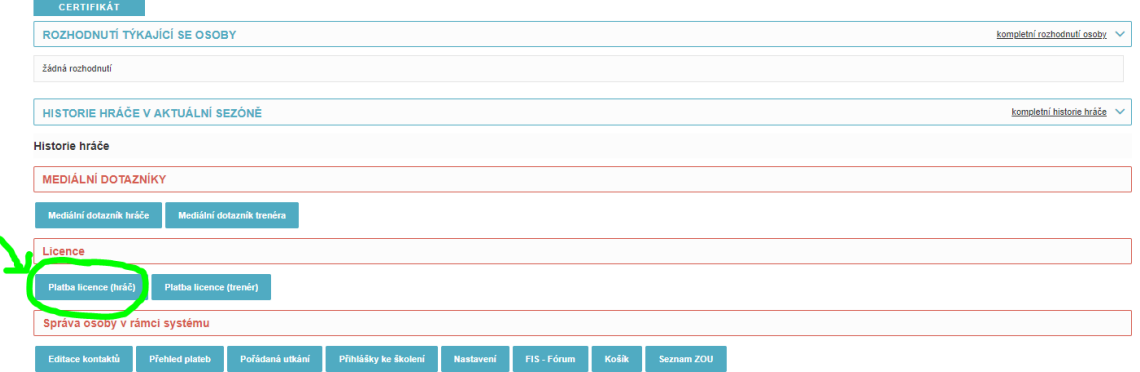

**3) Naklikáš, že chceš platbu vložit do košíku, pak přejdeš do košíku:**

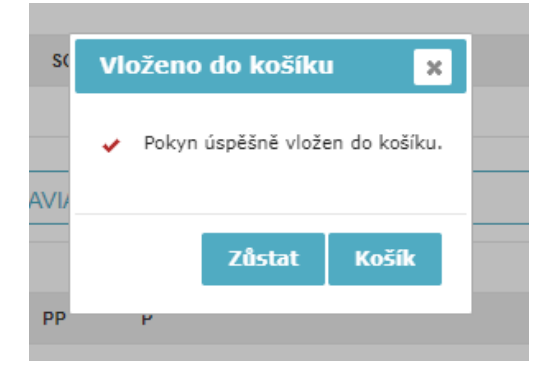

**4) Zaškrtneš, že chceš platit licenci hráče a klikneš "zaplatit":**

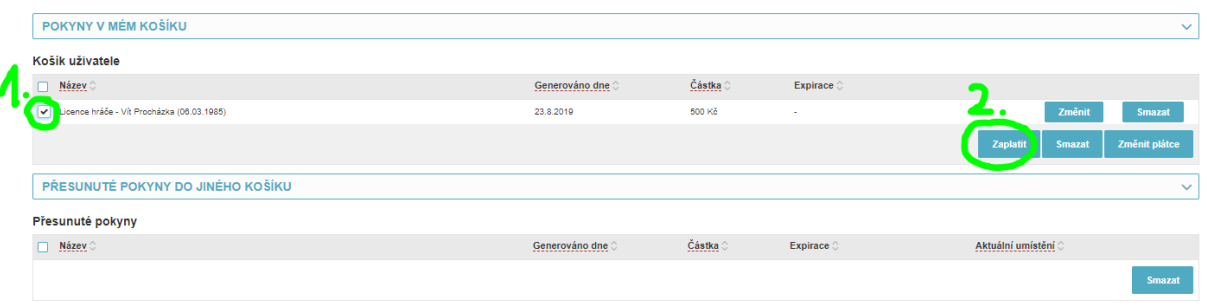

**5) Vybereš způsob platby (pokud můžeš kartou, je to nejjednodušší a nejrychlejší):**

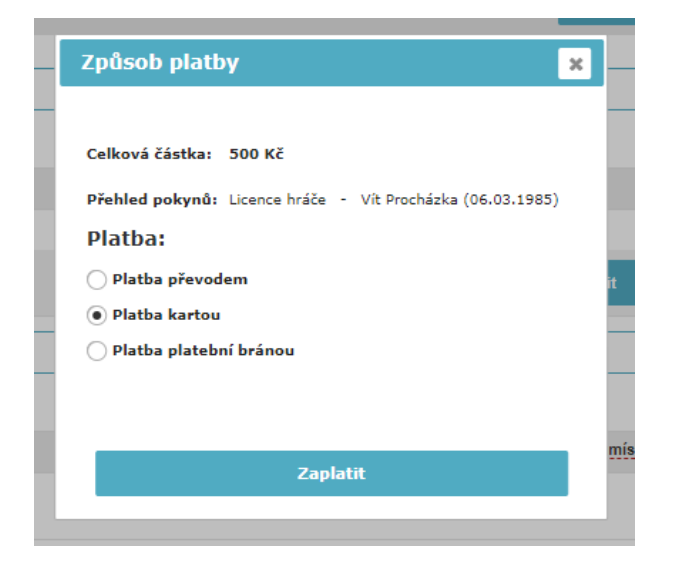

**6) Provedeš platbu a tradáááá, je hotovo:**

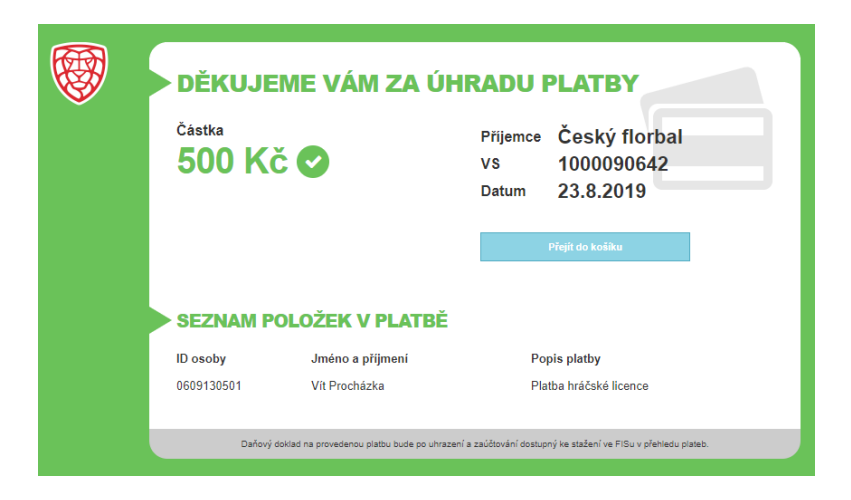